# Developing with uConnect

## What is **uConnect?**

Microsoft Active Directory (Directory Services)

Microsoft Exchange (email and smtp routing)

Domain Name System (DNS)

Used to authorize and authenticate users and computers

Utilizes Lightweight Directory Access Protocol (LDAP)

## AD Forest Configuration

Parent domain: ad3.ucdavis.edu

Child domains:

ou.ad3.ucdavis.edu

ex.ad3.ucdavis.edu

Trust with Microsoft Office365

#### AD Servers

AD Directory Services servers are called domain controllers (dc)

Each uConnect domain has domain controllers

Most uConnect DCs also function as Global Catalog servers Global Catalog server stores its own full, writable domain replica (all objects and all attributes) plus a partial, read-only replica of every other domain in the forest.

## AD Object Types

Organization Unit (OU)

**Group** 

**Computer** 

User

**Contact** 

#### AD Search Components

AD Server

Search Base

Scope

**Filter** 

**Attributes** 

#### Search Base

The location in AD from which the LDAP search begins

Distinguished Name format

Examples: OU=ucdUsers,DC=ad3,DC=ucdavis,DC=edu OU=COE,OU=Departments,DC=ou,DC=ad3,DC=ucdavis,DC=edu DC=ad3,DC=ucdavis,DC=edu DC=ou,DC=ad3,DC=ucdavis,DC=edu

#### Important uConnect OUs

Campus members accounts are in AD3

OU=ucdUsers,DC=ad3,DC=ucdavis,DC=edu

PPS Department Groups

OU=ucdDepts,DC=ad3,DC=ucdavis,DC=edu

**Departments** 

OU=COE,OU=Departments,DC=ou,DC=ad3,DC=ucdavis,DC=edu

#### Search Scope

Sets how deep to search within the search base

Base: search of the base object only

One Level: search of the immediately subordinate objects to the base. Does not

include the base object

Subtree: search of the base object and the entire subtree

#### Search Filter

Selects which AD object(s) to return

Examples:

(&(objectClass=user)(sAMAccountName=dbunn))

(&(objectclass=computer)(|(name=coe-w10)(sAMAccountName=coe-w10\$)))

```
(&(objectClass=group)(mail=* ))
```
(&(objectClass=group)(whenChanged>=20161011083000.0Z))

(&(objectclass=group)(|(groupType=8)(groupType=-2147483640))(extensionAttribute3=UCDBoxSync))

#### Search Attributes

The desired AD object properties to view

Pulling all attributes make large searches slower

Vary depending upon AD object type

Special handling is required for groups with over 1,500 members

Names in camel case

userPrincipalName, distinguishedName, proxyAddresses, displayName

#### Searching for Unique Objects

cn values unique only at the OU level

objectSid and sAMAccount values are only unique at the domain level

distinguishedName values are unique across AD forest but easily changed by moving AD object

objectGuid and userPrincipalName unique across the AD forest

objectGuid never changes and stored in little endian format

## Pulling AD Group by objectGuid via C# .NET

```
using System.Web;
 using System.DirectoryServices;
⊟namespace DBConsoleTestCode
     class Program
白
         static void Main(string[] args)
□
             //Var for Group's LDAP Path Based Upon AD objectGUID
             string grpLDAPPath = "LDAP://ad3.ucdavis.edu/<GUID=407f5264-9564-485f-8c83-7214afed1099>";
             //Pull Directory Entry of AD Group
             DirectoryEntry deADGroup = new DirectoryEntry(grpLDAPPath);
             Console.WriteLine(deADGroup.Properties["cn"][0].ToString());
             Console.WriteLine("");
             Console.WriteLine("-----End of Program-----");
             Console.ReadLine();
```
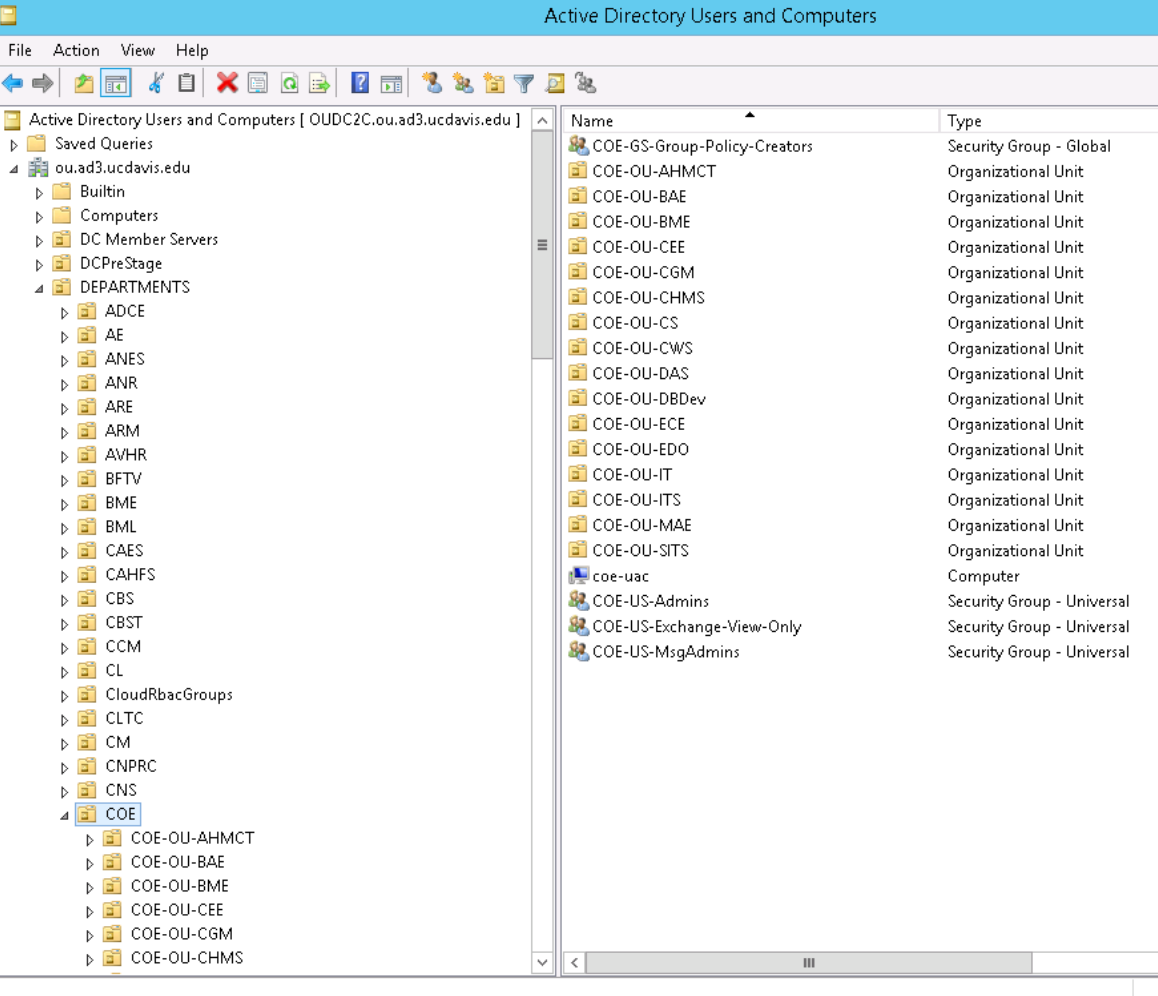

![](_page_14_Figure_0.jpeg)

![](_page_15_Picture_1.jpeg)

![](_page_16_Picture_1.jpeg)

![](_page_17_Picture_1.jpeg)

![](_page_18_Picture_1.jpeg)

![](_page_19_Picture_1.jpeg)

#### Please

#### remember

## a group's

## "cn" can lie

![](_page_20_Picture_16.jpeg)

#### Group Membership Changes

When modifying a group, use a domain controller in the same domain

Pull the distinguishedName of the user to be added or removed

When syncing with Campus data sources make sure nested groups and OU

domain accounts are not removed

## Code Demo